IMPROVEMENTS OF USER CONTROL IN

## QUASI

A COMPUTER PROGRAM

by

KENNIE E. GARLINGTON, JR. DEFARTHENT OF COMPUTER SCIENCE

Submitted in Partial Fulfillment of the Requirements of the University Undergraduate Fellows Program

1983-1984

Approved by:

Dr. Bart Childs

April <sup>1984</sup>

#### **ABSTRACT**

Improvements of User Control in

QUASI

<sup>A</sup> Computer Program (April 1984)

Kennie E. Garlington, Jr.

Faculty Advisor: Dr. Bart Childs

In early April of 1984, <sup>a</sup> project to add computer graphics to the QUASI computer simulation system was completed and implemented at Texas <sup>A</sup> & <sup>M</sup> University. QUP..SI is <sup>a</sup> system that can be used in several engineering fields to compute various aspects of <sup>a</sup> mathematical model of <sup>a</sup> real-world process, then compare the model with data taken from observation of the process. This program provides quick access to <sup>a</sup> comprehensive analysis of <sup>a</sup> design, and can be used to great advantage early in the design process. It was decided to add graphics to the system to provide <sup>a</sup> better format for the representation of large groups of data. The system was implemented using the Data General Dasher G300 terminal as <sup>a</sup> display unit. The advantages of the system are its ability to alert the user to errors in the model, provide fast, flexible methods for comparing models, and in general make the system more "userfriendly." The major conclusion of this project is that the enhancements greatly increase the user's productivity and interest in the system, and it is recommended that QUASI, with the graphics

enhancements, be considered by industry to be <sup>a</sup> standard tool for design and testing work.

 $\alpha$ 

#### ACKNOWLEDGEMENTS

I would like to thank Dr. Childs, for all the time (which he could ill-afford) that he spent patiently explaining the mechanics and the theory of QUASI. I would also like to acknolwledge the help provided by the workers at the Eagle lab at Texas <sup>A</sup> & <sup>M</sup> University, who suffered through constant questions and requests for manuals.

## TABLE OF CONTENTS

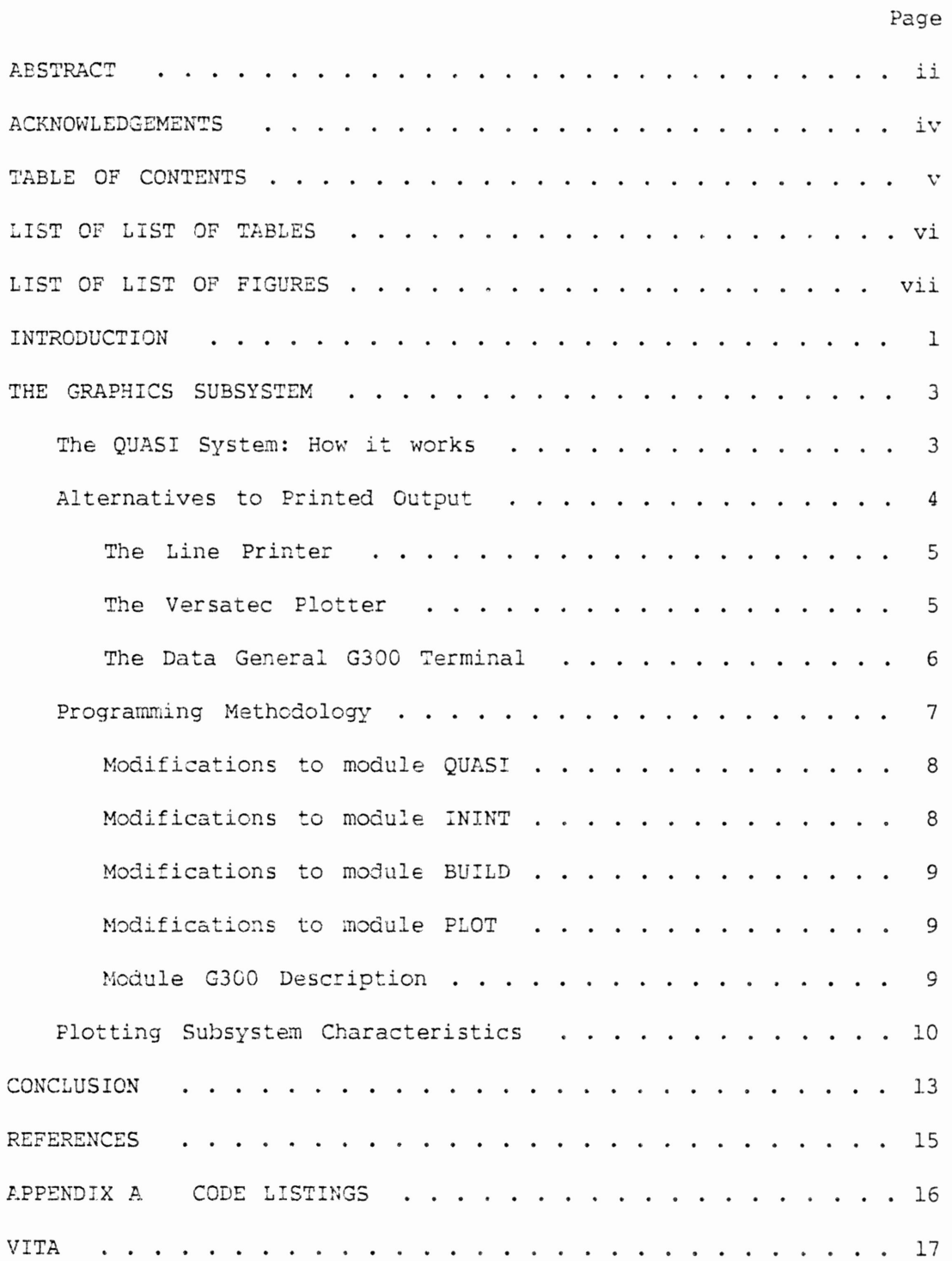

LIST OF TABLES

TABLE Page

1 Comparison of Characteristics of Primary Plotting Media . . 7

 $\epsilon$ 

### LIST OF FIGURES

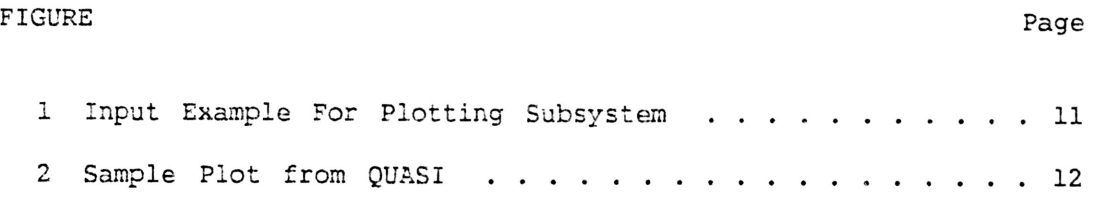

 $\alpha$ 

# Introduction

The QUASI computer modelling system was developed by Dr. Bart Childs and others at the University of Houston in the late 1960's. The system has excellent computing Power and flexibility, and can be used to solve problems in several areas of product design. The system has undergone several revisions, and currently <sup>a</sup> organized review and update of the entire system is in effect. One of the initial by-products of this review was <sup>a</sup> goal to make graphics available to improve user access to the system and control of its operation.

As <sup>a</sup> result, I was asked to implement <sup>a</sup> graphics subsystem as <sup>a</sup> part of the QUASI program. This was done as a one-year project under the auspices of the University Undergraduate Fellows Program.

This project was divided into two parts:

1. Determine the feasibility of using various devices as part of the system.

2. Implement the best of these alternatives.

Final testing for the new graphics modules was completed on April 10, 1984, and the documentation was finished at approximately the same time. This document describes the QUASI system, the design criteria used for the enhancements, the process of building the

This document follows the style of Communications of the ACM

system, and methods of use of the graphics subsystem.

# The Graphics Subsystem

The QUASI System: How it works

QUASI is <sup>a</sup> computer simulation system that performs <sup>a</sup> mathematical analysis of collected field data to estimate <sup>a</sup> requested parameter value. To put it simply, the user constructs <sup>a</sup> mathematical "model" (set of equations) that describes some pro<mark>c</mark>ess in which he is interested. He will supply these equations to QUASI, along with <sup>a</sup> set of data collected during field tests on the process. At this point, QUASI does two things.

First, QUASI will take the set of equations from the user, and an initial estimate of the final value, and perform <sup>a</sup> numerical integration using the Runge-Kutta or stepwise techniques. The result will, hopefully, be <sup>a</sup> better approximation of the model solution. Taking the results of the first integration and feeding them back into the integration routine will continue to increase the accuracy of the solution to some user-specified bound.

Next, the system compares the solution with the field data to determine if the model was <sup>a</sup> succesful predictor of some aspects of the process's performance. If there was not <sup>a</sup> reasonably good fit, QUASI will alert the user to a possible error in his model. The user then can refine his model to increase its power.

QUASI provides the engineer with an invaluable tool for quick estimation of critical design parameters as well. This can be used to its full potential early in the design stage to single out the most promising approach to <sup>a</sup> design problem from among several

#### alternatives.

#### Alternatives to Printed Output

One disadvantage of the original QUASI package was the method in which it presented its results. First, the production of large amounts of computer printouts, involving complex, dense lists of numbers and statistical summaries that often proved to be difficult to use by the inexperienced user, made engineers avoid the use of QUASI unless they could not solve their problem any other way. Also, the printed output approach made quick comparisons of differing models difficult. The users found it impossible to compare two lists of numbers and come up with <sup>a</sup> general description of the models' differences.

To overcome this problem, the decision was made to add graphics to the system, facilitating easier comparisons of models and allowing quick subjective decisions concerning the accuracy and overall "look" of the process's behavior. Three types of plotting devices were considered in implementing this new system (see also Table <sup>1</sup> for <sup>a</sup> summary of each unit's attributes):

- 1. The use of the traditional paper line printer to produce <sup>a</sup> rough graph of the results.
- 2. The use of <sup>a</sup> Versatec hardcopy plotter to produce paper line drawings.
- 3. The Data General G300 graphics terminal to produce single-screen graphs.

#### The Line Printer

The line printer was already being used to some extent in the old system to produce simple graphs. Although this device would be the most available of any of the devices considered, it was decided that the printer was just too limited to produce the complex graph types necessary under the proposed subsystem. Problems with this device include:

- 1. Its inability to be used as part of an interactive system. All plots using the line printer would be produced at the end of the job, and the user could not stop the system before its conclusion since he could not see the graphics data.
- 2. The resoluticn of the printer. At only <sup>55</sup> <sup>X</sup> <sup>100</sup> elements per page, little in the way of detailed information could be presented.
- 3. The low speed available. Especially with multiple users on the same printer, fifteen minute wait times for output are not uncommon.

#### The Versatec Plotter

The Versatec line plotter has several advantages over the other two systems. It can produce graphs of much higher resolution than the line printer, and could provide <sup>a</sup> permanent record of the data, unlike the graphics terminal. Unfortunately, the Versatec is not <sup>a</sup>

high-speed plotter. This, along with the remote location of the device and the fact that there is only one such plotter attached to the Texas <sup>A</sup> & <sup>M</sup> ccmputer, ruled out use of this device as <sup>a</sup> primary medium. However, there is <sup>a</sup> chance that <sup>a</sup> Versatec connection will be added in the near future to give the user <sup>a</sup> choice of systems.

The Data General G300 Terminal

The Data General Dasher G300 graphics terminal was the device of choice for the implementation of the plotting subsystem, for five reasons:

- 1. There were three of these units attached to the main computer, easily accessable by the user. This meant that testing of the system could be readily carried out, and that the use of the graphing routine would not be hampered by unavailable equipment.
- 2. The resolution of the terminal was good, with <sup>a</sup> screen of 240 <sup>X</sup> <sup>640</sup> pixels.
- 3. The unit was easily programmed, since a graphics command interpreter was downloaded into the device, making Englishlike drawing commands possible.
- 4. The G300 has <sup>a</sup> response time well within any user's requirements. In fact, when the system is lightly loaded, an entire graph can be drawn in less than <sup>a</sup> second.
- 5. Since the system can request guidance from the user at the same

6

terminal where the plots are being drawn, interaction with the user is highly supported.

Therefore, the graphics subsystem was implemented with the Dasher unit as the medium for the graphs.

Table 1. Comparison of Characteristics of Primary Plotting Media The following table provides <sup>a</sup> summary of the major points considered in selecting the Data General Dasher G300 terminal over use of the line printer or Versatec line plotter.

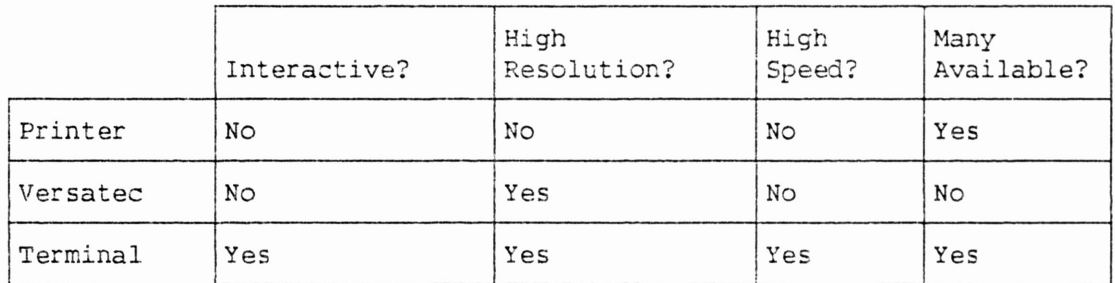

#### Programming Methodology

The QUASI system is designed as <sup>a</sup> set of related program segments, written in the Data General FORTRAN 77 lanuuguage. For this project, it was necessary to make mcdifications to four routines as well as write <sup>a</sup> new routine, G300, which does the actual plotting. See Appendix <sup>A</sup> for <sup>a</sup> listing of the code segments.

#### Modifications to module QUASI

QUASI is the main-line routine which coordinates the execution of all other routines. The largest of all the system modules, this program actually required the least amount of modification. Primarily, <sup>a</sup> new variable array (IPLOT2) was added to contain the user I <sup>s</sup> choices of state variables to be plotted, and two temporary files were created from this routine which were used to hold previous values of the plotting routines for the iterative plots (UNIT20 and UNIT21). The reason why the changes were so small is due to the original design of the system, which had the necessary code segments to support the addition of <sup>a</sup> graphics unit. However, in the conversion from the IBM architecture on which it was originally developed to the Data General MV/8000, the plot segments were not converted. Thus, the major part of the time spent on this routine was on the conversion process. Of course, the parameter lists for the other routines modified were changed as well.

#### Hodifications to module ININT

The ININT routine reads in the integer parameters. Two of those parameters (see Figure 1) are used to select plotting. The IPLOT2 variable described above needed to be set in this routine, and so code was added to read in those values.

#### Modifications to module BUILD

The BUILD routine was set up for use with a line printer routine. The modifications to be made here were the inclusion of <sup>a</sup> title to be sent to the graphics routine, and the necessary file synchronization to store each plot matrix for later use. Also, since this routine is the one which produces the iterative plots, the maximum iterative value (XMAX) was passed to BUILD to define the size of the graph. Also, <sup>a</sup> segment of code to number the points by iteration cycle was added.

#### Modifications to module PLOT

The modifications to PLOT (which produces the final plot) were almost identical. The titles were, of course, different. Also, the XMAX variable was not needed, so it was not included in this routine.

#### Module G300 Description

G300 is a new module that does the conversion of a matrix of X versus Y values to positions on a Data General Dasher G300 terminal, and outputs them to the terminal (see Appendix A) with supporting titles, labels, etc. Briefly, the module algorithm is as follows:

compute maximum and minimum <sup>X</sup> and <sup>Y</sup> values in the input matrix.

compute units/pixel for conversion to pixel number on screen.

- Print <sup>a</sup> message to the user to allow him time to see printed output before the plot begins. An undocumented option at this point is to respond with the number '1' to the message "Enter (New Line) when ready to see plot..." This will create a dump of important program parameters, useful when debugging the module after modifications.
- Set the terminal to graph mode, set up the eight line styles (so that different state variable lines can be distinguished), and print the top headings. Part of the set-up procedure is to place the terminal in "mnemonic mode," which allows English-like commands to be sent to the terminal [2].
- Draw lines for each state variable in sequence.
- Print <sup>X</sup> label and legend for lines.
- Put terminal back into text mode and print <sup>a</sup> similar message to the opening print above to give the user time to see the graph.

#### Plotting Subsystem Characteristics

The user, before executing QUASI, must first provide two lines of input data describing what action the system should take regarding graphics output (see Figure 1). The integer parameter "19" selects plotting to occur after every iteration. The user can select <sup>a</sup> plotting device (currently the old line printer package or the 10

Dasher unit) and which elements of the system (1-5) he wants to see. The line labelled "21" provides similar information about plots to be generated at th end of the computations.

An example of how the graph might look on the Data General terminal is shown in Figure 2. Each variable plotted is identified by <sup>a</sup> unique line type (dotted line, dashed line, etc.) which is listed on the "Legend" line. For iterative plots, the subsystem will continually re-draw previous values to give the user <sup>a</sup> point of reference for determining model errors. All X-axis and Y-axis scaling is automatic, and all values are plotted (no variable can exceed the limits of the graph scale). The user is given the option at the end of each plot of pressing "Enter" to continue processing, or he can interrupt the program from the console if an error is indicated.

19 21 2 ITER PLOT FROM TERY. 2 FINL PLOT FROM TEru� 1 1 2 2 3 3

These lines would be entered to select plots from QUASI. In this example, the Data General graphics terminal (device "2") was chosen to plot variables 1, 2, and 3.

Figure 1. Input Exarnpl<sup>e</sup> For Plotting Subsystem

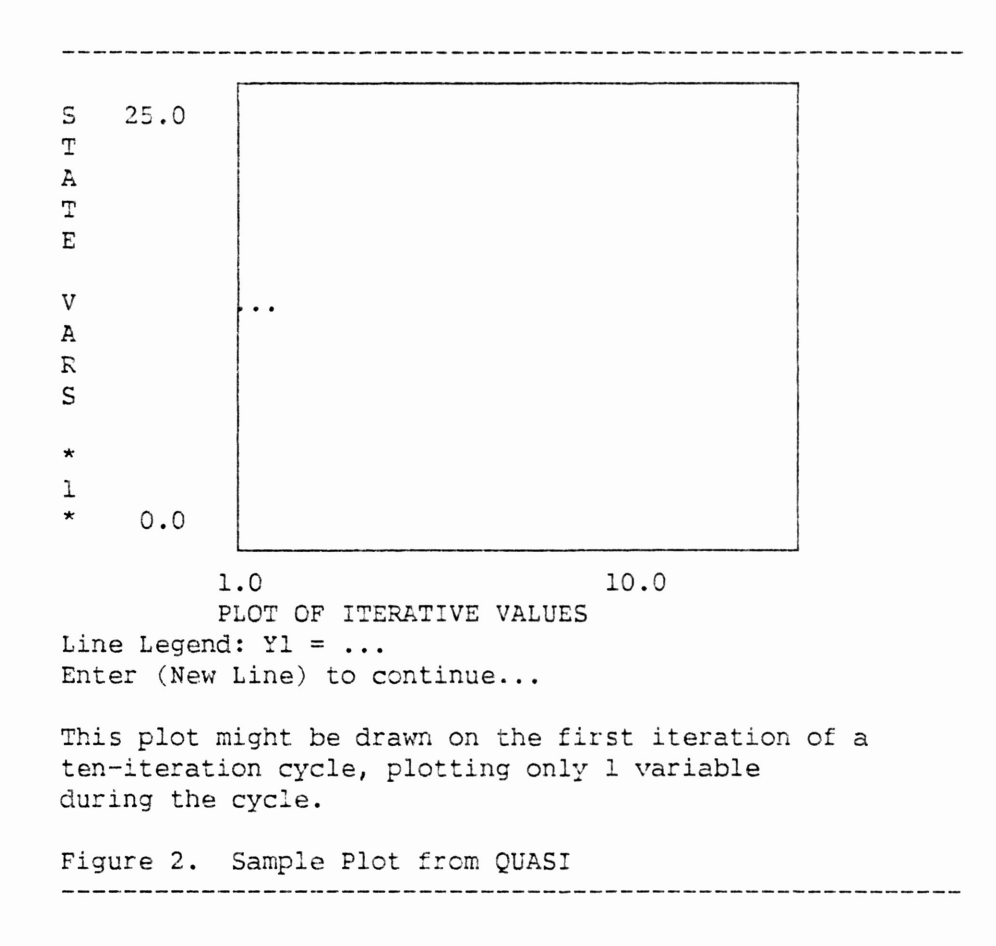

# Conclusion

QUASI is <sup>a</sup> computer package designed to aid engineers in developing and testing mathematical models of processes of interest. It provides quick, reliable, and comprehensive answers to the major items of interest concerning the model. However, it suffered in the past from <sup>a</sup> tendency to print too much information in tabular form, decreasing the ability of the user to make value judgements concerning the results. Graphics were added to the system to overcome this disadvatage.

The graphics subsystem, implemented for use with a Data General Dasher G300 graphics terminal, provides timely, accurate summaries of the important information resident within QUASI. It allows better interaction with the engineer, giving him a better look at the data and allowing him to spot more errors in his model earlier in the process.

With the addition of the graphics package, the user has <sup>a</sup> great deal of flexibility in choosing how much information he wants to see plotted. He can select plotting to occur at the end of each iteration step, at the end of all iterations (the final solution), both times, or neither time (no plotting). Up to eight different system parameters can be selected for display. The user can, upon detecting <sup>a</sup> solution that is not reasonable, stop the system at any point and start over. He can also obtain <sup>a</sup> table of the data to be plotted immediately before the plot is performed in case more accurate values are required.

Overall, the system in practice has demonstrated the following characteristics:

- 1. Total response time of slightly less than one second under optimal conditions. Included in this time is the interval needed to format the data, clear the screen, and produce the new graph.
- 2. A greater emphasis on involving the user in the computational process, by giving him more information faster. Thus, the user feels more confidence in the final results.
- 3. As mentioned before, more flexibility in operation than under the old package.

This enhancement of QUASI, providing powerful, easy-to-use graphics to the program user, has resulted in <sup>a</sup> system that is more "user-friendly," more accurate, less costly when errors do occur, and better able to express qualitative points about a model. The costs involved are practically non-existant, and the additional system load is so negligible, that no reasonable complaints can be made about the new system as compared to the old one. Therefore, the use of this system, along with the overall QUASI package, is highly <sup>r</sup>ecommended to engineers involved <sup>w</sup>i<sup>t</sup><sup>h</sup> design or testing of new processes and products.

#### REFERENCES

1. Childs, Bart and H. R. Porter. QUASI Identification Code. Lecture Notes in Computer Science: Boundary-Value Problems in Ordinary Differential Equations <sup>76</sup> (May 14-17, 1978) 186-195 A System Codes for

2. Data General Corporation. Dasher G300 Display Terminal Users Manual. Rev. 0, April 1981

### APPENDIX A

### CODE LISTINGS

 $\mathcal{C}$  $C^*$ \*  $C***$ \*\*\*\*\*\* \*\*\*\*\*\*\*\*\*\*\*\*\*\*\*\*\*\*\*\*\*\*\*\*\* **OUAS I C\*\*\*\*\*\*\*\*\*** \*\*\*\*\*\*\*\*\*\*\*\*\*\*\*\*\*\*\*\*\*\*\*\*\*\*  $\mathcal{C}$  $\mathcal{C}$ THE STYLE OF PROGRAM-WRITING INCORPORATED INTO THIS SOURCE CODE  $\mathcal{C}$ IS BASED ON THE ARTICLE 'FORTRAN POISONING AND ANTIDOTES' BY BRIAN T. SMITH, FROM PP. 178-256 OF VOLUME 57 OF LECTURE NOTES  $\overline{C}$  $\overline{C}$ IN COMPUTER SCIENCE, 1977.  $\cal C$  $C-$ -FORM CONTAINS THE ARRAY FRMT, WHICH IS USED FOR RUN-TIME  $\overline{C}$ FORMATTING. CHARACTER FRMT\*80,  $IAF*4(2)$ COMON/FORM/ FRMT, IAF  $\mathcal{C}$  $C-$ ----IBLK CONTAINS THE INTEGER INPUT VARIABLES **INTEGER** IOUT, LIN, NDDE, LITER, NORMRD, NBC, NEQ, NCN, X NWRITE, IVSAVE, ITRACE, IEXTRA, IXTPL, IDIF, NCOBC, X IPLT, ISETNL, IXXX, NGRAD, MOUT, ICOP, ISTAT, IDOIT, NEXT6, NEXT7 Х COMON/IBLK/ IOUT, LIN. NDDE, LITER. NORMRD,  ${\rm NBC}$  , X NEO, NCN. NWRITE. IVSAVE, X ITRACE, IXTPL, IDIF, NCOBC, I EXTRA, X IPLT, I SETNL. IXXX. NGRAD, MOUT. X ICOP, ISTAT, IDOIT. NEXT6. NEXT7  $\mathcal{C}$  $C-$ --JBLK CONTAINS INTEGER IDENTIFIERS TO BE PASSED TO CERTAIN  $\mathcal{C}$ SUBROUTINES. **INTEGER** NVECT, IXTRA, JXTRA, KXTRA, NOUT, NL, NSPACE, X NCSD, NRSD, NRYD, I, II, ICOUNT, IN1, IN2, INTKEY, IPUNT, IQ, IS, ISUB, ITEMP, ITER, J, JJ, JQ, JSUB, X X K, KK, KOUNT, KOUT, KQ, KTEM, IDONE, NBOM, NCOL, NRANKC, X NROWS, ISHTT COMON/JBLK/ NVECT, IXTRA, JXTRA, KXTRA, NOUT, NL, X NSPACE, NCSD, NRSD, NRYD, I, II, ICOUNT, IN1, X IN2, INTKEY, IPUNT, IO, IS, ISUB, ITEMP, ITER, X J. JJ. JO. JSUB, K. KK. KOUNT, KOUT, KO. KTEM. X IDONE, NBCM, NCOL, NRANKC, NROWS, ISHTT  $\mathcal{C}$  $C-$ ---KBLK CONTAINS INTEGER ARRAYS RELATED TO INITIAL CONDITIONS  $\mathcal{C}$ AND BOUNDARY CONDITIONS  $XACTIV(20)$ ,  $IPTR(20)$ ,  $QBC(201)$ ,  $XACTBC(201)$ INTEGER COMON/KBLK/ XACTIV, IPTR, OBC, XACTBC  $\mathcal{C}$  $C-$ -FBLK CONTAINS FLOATING POINT IDENTIFIERS TO BE PASSED TO  $\mathcal{C}$ CERTAIN SUBROUTINES ZERO, DZERO, SMALL, DPTRB, DETT, RN1, RN2, RN3, H, T, REAL TAVG, TL, TN, DN1, TBMT, TBM, TBMP, TTBM, SUMBV, Χ Χ DTEMP, TRACE ZERO, DZERO, SMALL, DPTRB, DETT, RN1, RN2, RN3, H, COMON/FBLK/ T, TAVG, TL, TN, DN1, TBMT, TEM, TEMP, TTEM, SUMBV, X X DTEMP, TRACE  $\mathcal{C}$  $C-$ --RBLK CONTAINS THE REAL INPUT VARIABLES REAL DELT, SPTRB, PNORM, TSTART, TSTOP, DET, CONV, WEIGHT, Χ ALPHA, TOUT,  $AUX(2000)$ COMMON/RBLK/ DELT, SPTRB. PNORM. TSTART. TSTOP. Х DET, CONV, WEIGHT, ALPHA, TOUT,  $\mathbf X$ **AUX**  $\overline{C}$  $C$ --REG CONTAINS VARIABLES USED IN SUBROUTINE STANAL  $PB(20)$ , YCALC $(20)$ , SAVE $(202, 22)$ REAL PB, YCALC, SAVE

COMMON/REG/

C-----RK4P CONTAINS INFORMATION USED IN NUMERICAL INTEGRATION REAL  $STO(20,3)$ , JACOB $(20,20,3)$ , SDY $(20)$ , YYK $(20)$ , YYP $(20)$ COMON/RK4P/ STO, JACOB, SDY, YYK, YYP  $\mathcal{C}$  $C----SBLK$  CONTAINS THE SA = D MATRIX, S, AND BOUNDARY VALUE  $\mathcal{C}$ AND BOUNDARY CONDITION INFORMATION REAL  $S(202, 22)$ , BV(201), TBC(202), CQBC(20)  $\begin{tabular}{ll} \multicolumn{2}{l}{{\text{C}}}{\text{C}}}{\text{M}}{\text{M}}{\text{N}}/\hspace{2pt}{\text{S}}{\text{BLK}}/\hspace{10pt} {\text{S}}\,,\hspace{10pt}{\text{BV}},\hspace{10pt}{\text{TBC}},\hspace{10pt}{\text{CQBC}} \end{tabular}$  $\mathcal{C}$ C-----YBLK CONTAINS INFORMATION ABOUT Y REAL  $IV(20)$ ,  $IV(20)$ ,  $Y(20,21)$ ,  $YRK4(80)$ ,  $PIV(20)$ ,  $PTRB(20)$ , X UPPER $(20)$ , LOWER $(20)$ , YPTRB $(20)$ , DY $(20)$ COMON/YBLK/ IIV, IV, Y, YRK4, PIV, PTRB, UPPER, LOWER.  $X$ YPTRB. DY  $\mathsf{C}$ IAP2, ICONV, IENDFL, INDX, IP, IPEXCT, IPLSTO, **INTEGER** X ISWITC, ISWIT2, NAUX, NCSH, NEOOUT, NMEXCT, NMLSTO, X NR, NRW  $\mathcal{C}$ REAL ANORM, SNORM, SVNEXT, TBCK, TNORM, TOUTIM  $\mathcal{C}$ INTEGER  $IBIG(25)$ ,  $IPLOT(50, 8)$ ,  $IPLOT(8)$  $\mathsf{C}$ REAL  $DIV(50)$ ,  $GRID(50)$ ,  $RBIG(10)$  $\mathsf C$ CHARACTER RTITLE(10.20)\*8  $\cal C$  $\cal C$ THE ARRAY IBIG(25) IS EQUIVALENCED TO THE VARIABLES IN THE  $\cal C$ COMMON BLOCK, IBLK, TO MAKE THE INPUT OF THESE VALUES EASIER.  $\overline{C}$ SIMILARLY, THE FIRST 10 VARIABLES IN THE COMON BLOCK, RBLK,  $\mathcal{C}$ ARE EQUIVALENCED TO RBIG(10) FOR EASE OF INPUT. EQUIVALENCE  $(IOUT, IBIG(1))$ ,  $(DELT, RBIG(1))$  $\mathcal{C}$ REAL ABS  $\cal C$  $\mathcal{C}$ ANONG THE IDENTIFIERS INITIALIZED BELOW IS ISWITC, WHICH  $\mathcal{C}$ IS USUALLY SET TO ZERO; IF TIMESHARING IS DESIRED, SET IT TO 1. CHARACTER\*4 IAST/'\*\*\*\*'/ I SWITC  $= 0$  $IAP2 = 25$  $I$  ENDFL = 0  $\mathcal{C}$ File 20 is used to hold succesive iterations  $\overline{C}$ File 21 holds the variable values at the end of a cycle OPEN (20, FILE='QUASI.UNIT20.LS', FORM='UNFORMATTED', STATUS='FRESH')<br>OPEN (21, FILE='QUASI.UNIT21.LS', FORM='UNFORMATTED', STATUS='FRESH')  $\mathcal{C}$  $C$ ----------\*\*\*\* THIS IS THE START OF THE 'OUTER' LOOP \*\*\*\*  $\mathcal{C}$  $C^{--}$  $\mathsf{C}$ AFTER ALL INTEGRATION IS DONE FOR THE CURRENT SET OF DATA, AND IDONE = 1, RETURN HERE FOR THE NEXT SET. PRINT OUT THE  $\mathsf C$  $\mathcal{C}$ PROGRAM'S NAME. 10 CONTINUE WRITE(12,20) 20 FORMAT('1 PARTICULAR SOLUTION PERTURBATION METHOD SYSTEM', X ' VERSION 3.1 INCLUDES STAT ANALYSIS 4/1/82')  $\mathcal{C}$  $\mathcal{C}$ INPUT THE TITLE. CALL INTITL (IAST, IAP2, ISWITC, RTITLE, INDX, IENDFL)  $\mathsf C$ IENDFL = 1 MEANS THERE IS NO MORE DATA TO READ, SO END THE С  $\overline{C}$ PROGRAM'S EXECUTION.  $IF($   $IENDFL$   $.NE. 1$   $)$   $THEN$  $\mathsf{C}$  $\mathcal{C}$ INPUT THE INTEGER PARAMETERS.  $CAL$  LUININTI IQTE IDIG ID IDIOT IDIOTA CRIB COP THE INFILE

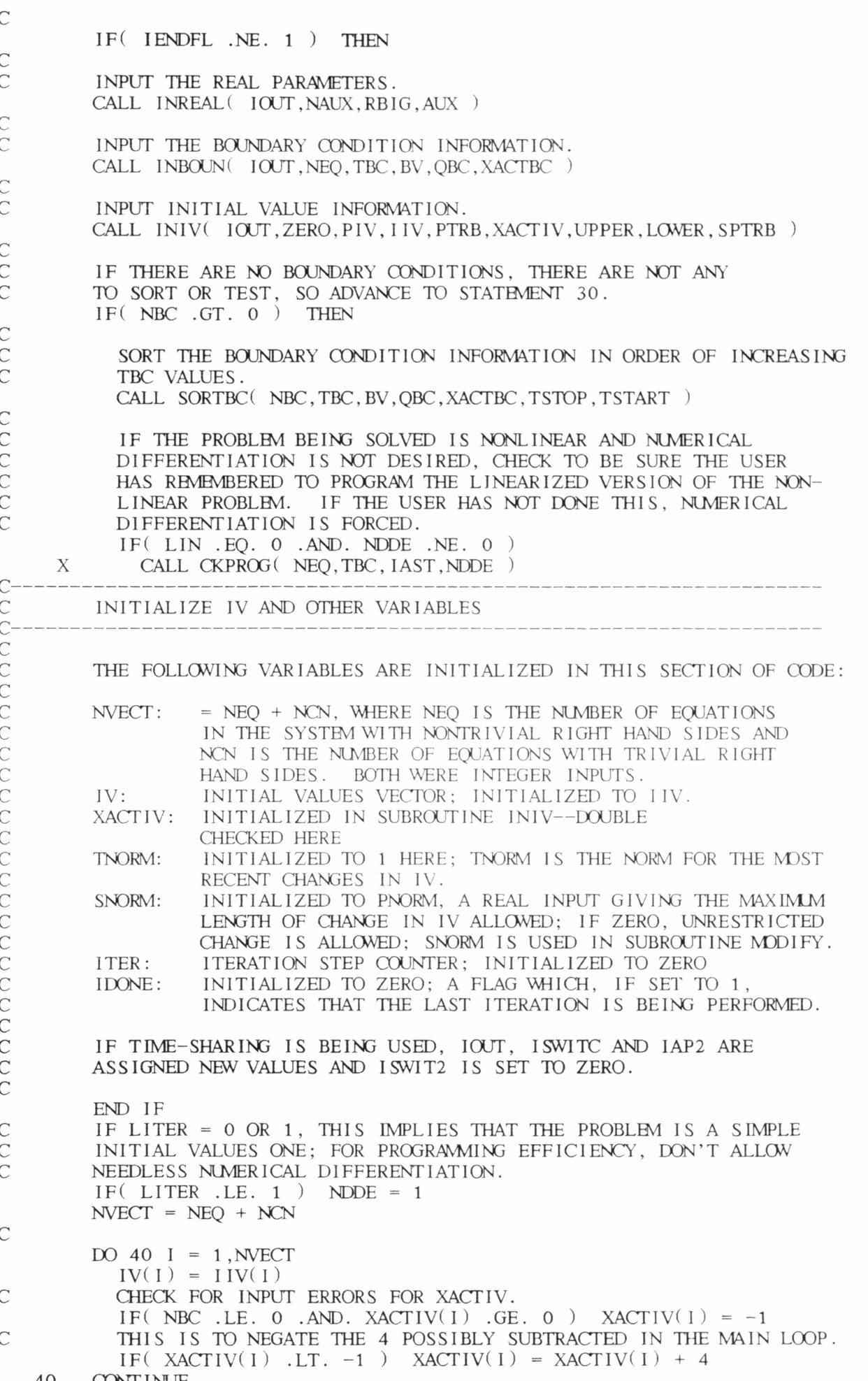

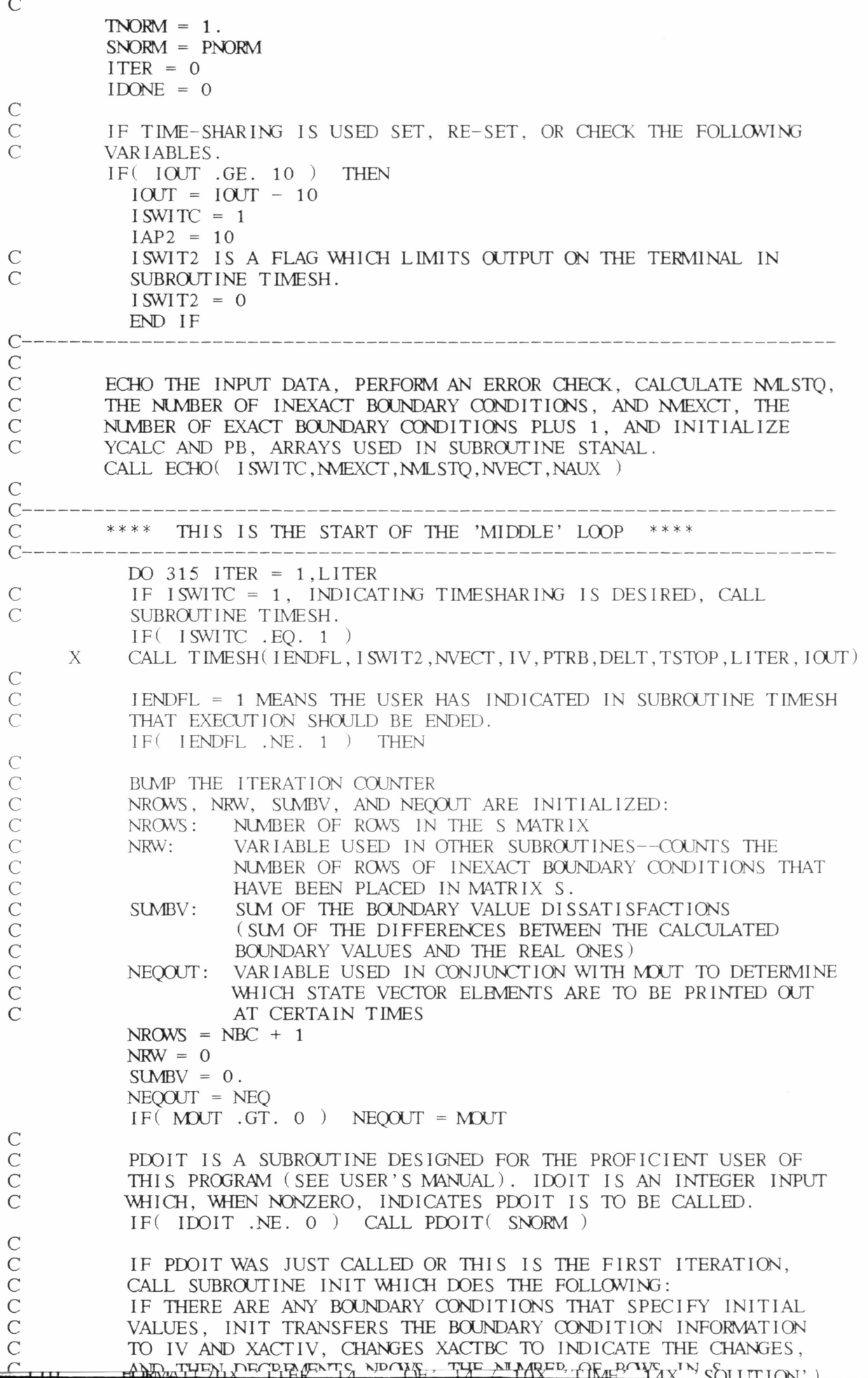

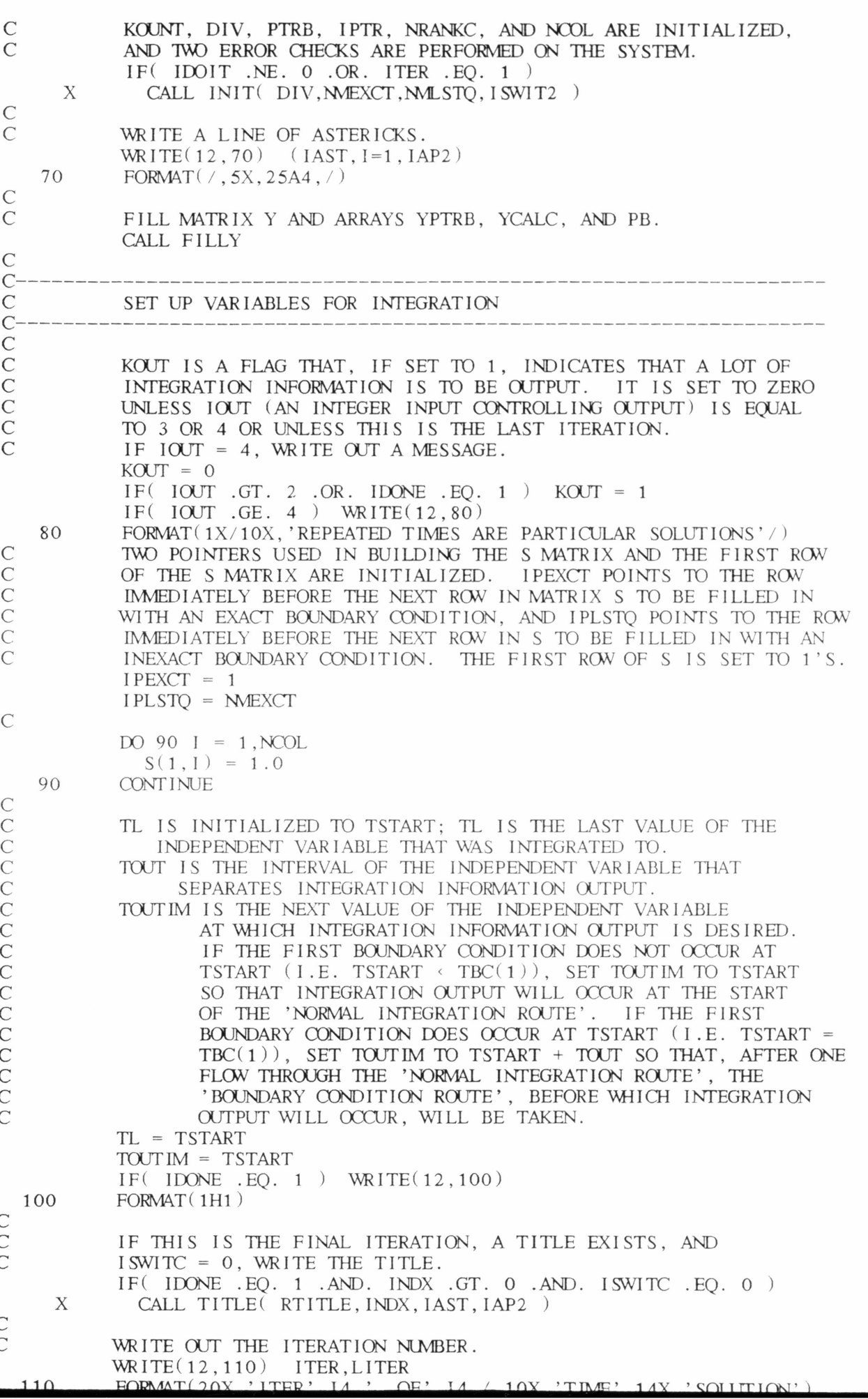

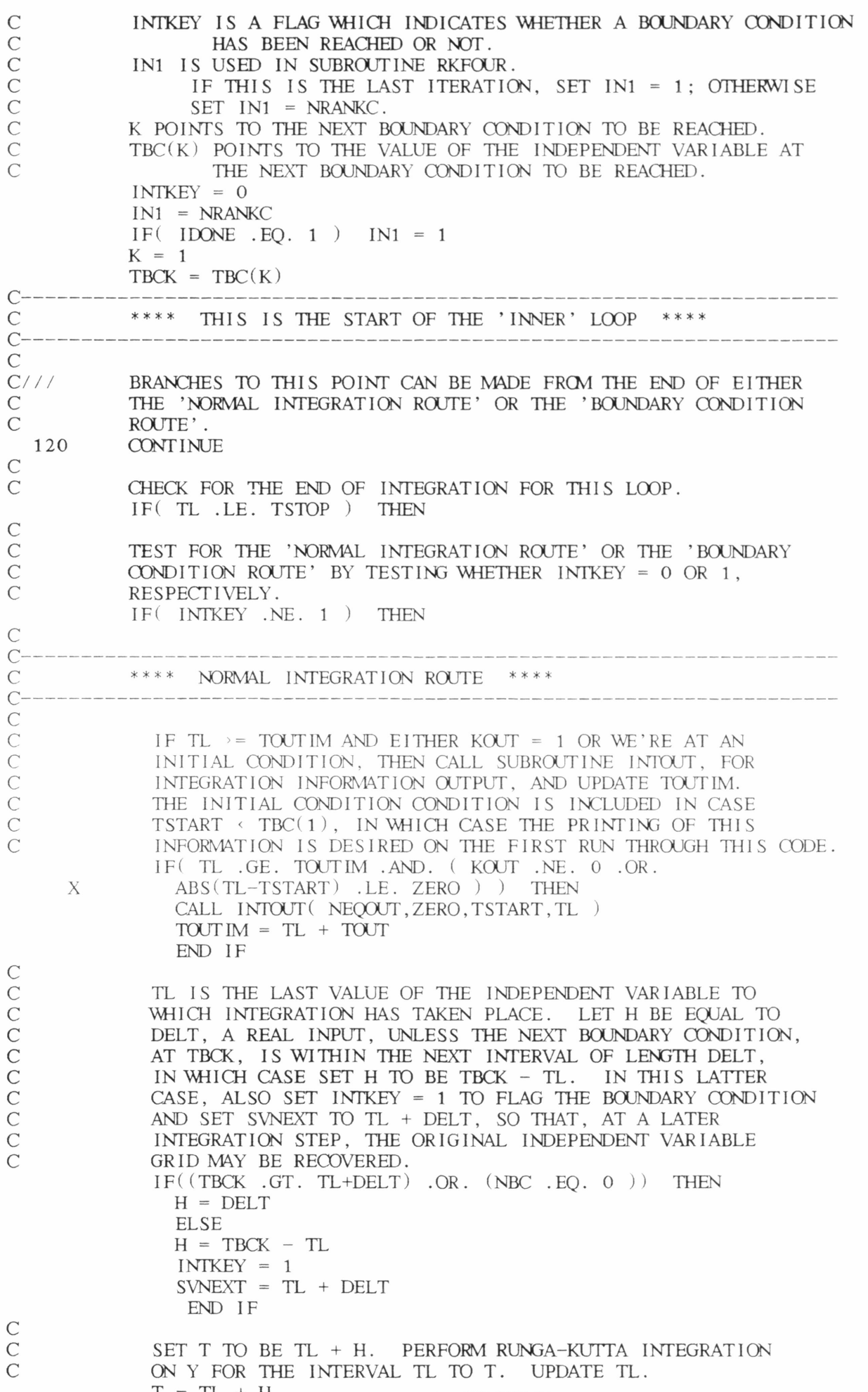

CALL RKFOUR  $TL = TL + H$  $\mathsf{C}$ GO TO 120  $\overline{C}$  $\bigcap$  $\mathsf{C}$ \*\*\*\* BOUNDARY CONDITION ROUTE \*\*\*\*  $\overline{C}$  $\mathcal{C}$  $\cal C$ IF KOUT = 1 OUTPUT INTEGRATION INFORMATION AND BUMP  $\overline{C}$ TOUT IM IF NECESSARY. END IF  $IF(KOUT .NE. 0)$ **THEN** CALL INTOUT (NEOOUT, ZERO, TSTART, TL) IF(TL .GE. TOUTIM) TOUTIM = TL + TOUT END IF  $\mathcal{C}$ ASSIGN IO THE OBC VALUE FOR THE KTH BOUNDARY CONDITION FOR  $\overline{C}$ USE BY SUBROUTINE ROWDFS IN COMPUTING THE NEXT ROW OF S  $\mathcal{C}$ TO BE FILLED.  $\mathcal{C}$ IF THE BOUNDARY CONDITION IS AN EXACT ONE, BUMP IPEXCT  $\mathcal{C}$ & ASSIGN THIS BUMPED VALUE TO NR, THE POINTER TO THE  $\rm\frac{C}{C}$ NEXT ROW OF S TO BE FILLED. IF THE BOUNDARY CONDITION IS INEXACT, BUMP IPLSTQ AND ASSIGN THIS VALUE TO NR, REMEMBERING TO BUMP NRW, A COUNTER OF THE NUMBER OF  $\overline{C}$ INEXACT BOUNDARY CONDITIONS FOR USE IN OTHER SUBROUTINES. 170  $IQ = QBC(K)$  $\mathcal{C}$  $IF( XACTBC(K) .NE. 0 )$ **THEN**  $IPLSTO = IPLSTO + 1$  $NRW = NRW + 1$  $NR = IPLSTO$ **ELSE**  $IPEXCT = IPEXCT + 1$  $NR = IPEXCT$ END IF  $\mathcal{C}$  $\mathcal{C}$ FILL IN THE NR'TH ROW OF S WITH THE K'TH BOUNDARY  $\overline{C}$ CONDITION INFORMATION. CALL ROWOFS (NR, TBCK)  $\cal C$  $\mathcal{C}$ BUMP K. CALCULATE SUMBV AND PRINT IT IF IT IS COMPLETED.  $K = K + 1$  $IF(K-1$  . LE. NBC  $)$ X  $SUMBV = SUMBV + ABS($   $S(NR, 1) - S(NR, NCOL) )$ IF(K.GT.NBC) WRITE(12,200) SUMBV FORMAT( $\frac{1}{1}$ , 'SUM OF BV DISSATISFACTIONS IS', G15.7,  $\frac{1}{1}$ 200  $\mathcal{C}$  $\mathcal{C}$ IF ALL THE BOUNDARY CONDITIONS HAVE BEEN CALCULATED AND THIS  $\mathsf{C}$ IS NOT THE FINAL ITERATION, DON'T INTEGRATE OUT TO  $\mathsf{C}$  $TSTOP \rightarrow TBC(NBC)$ , BUT GO PREPARE FOR THE NEXT ITERATION. IF  $(K$  . LE. NBC . OR. IDONE . NE. 0  $)$ **THEN**  $\mathcal{C}$  $\mathcal{C}$ IF  $K \rightarrow NBC$  AND THIS IS THE FINAL ITERATION, SET TBCK  $\mathcal{C}$ TO A FAKE VALUE OF TSTOP + 2 \* DELT SO THAT INTEGRATION WILL CONTINUE UNTIL TSTOP IS REACHED. OTHERWISE, SET  $\mathcal{C}$ TBCK TO BE  $TBC(K)$ .  $\mathcal{C}$  $TBCK = TSTOP + 2 * DELT$ IF( $K$ .LE. NBC) TBCK = TBC $(K)$  $\mathcal{C}$  $\mathcal{C}$ IF WE'RE AT A MULTIPLE BOUNDARY CONDITION, GO TO 170 TO  $\mathcal{C}$ BUILD ANOTHER ROW OF S. IF( $ABS(}$ TBCK-TBC $(K-1)$ ).LE. ZERO) GO TO 170  $\mathcal{C}$  $\overline{C}$ IF TBCK, THE VALUE OF THE INDEPENDENT VARIABLE AT THE  $\mathsf{C}$ NEXT BOUNDARY CONDITION, IS ALSO IN THE SAME INTERVAL TRCV  $\subset$ I ENGTH DELT. **THAN SVAIEYT** 

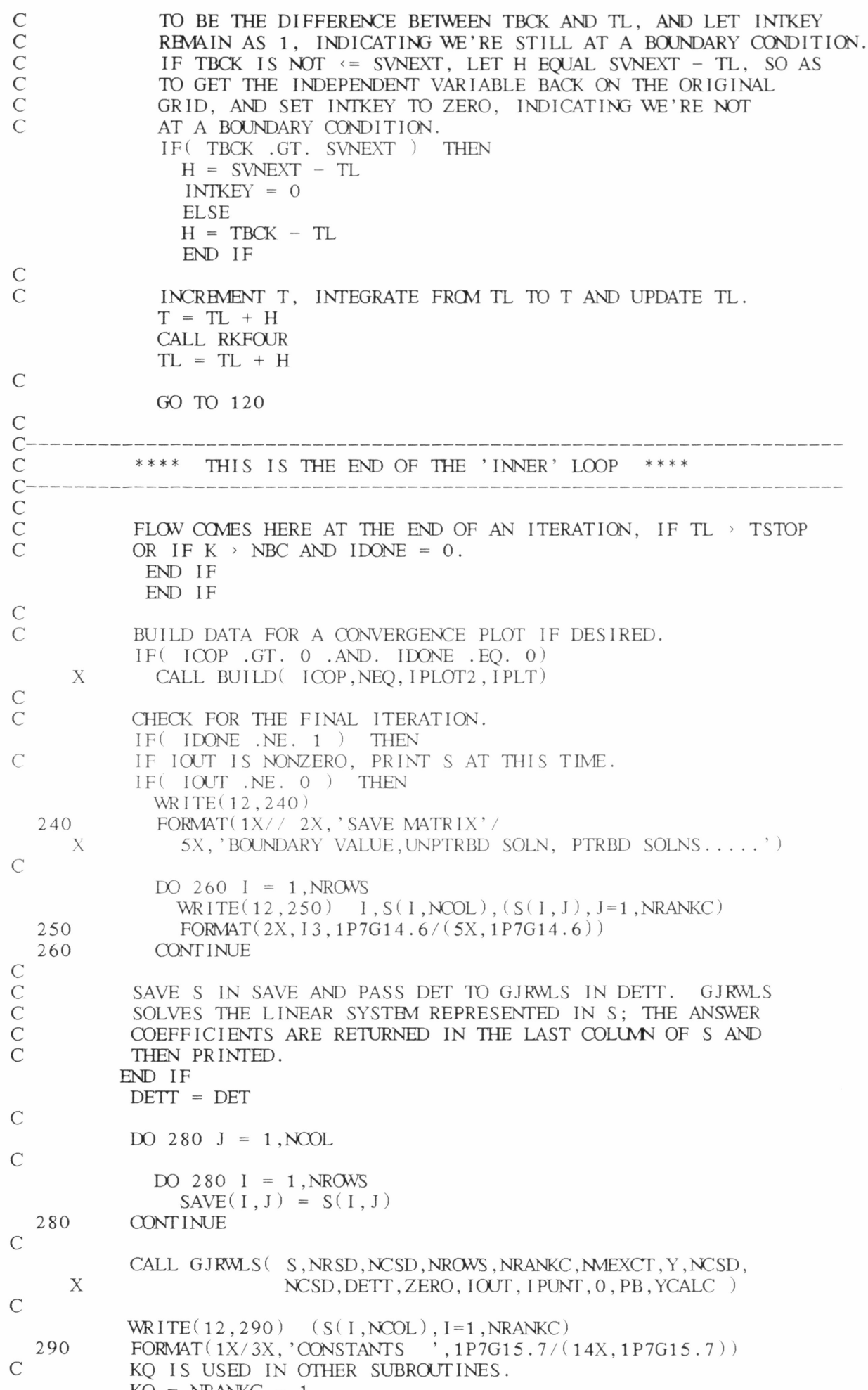

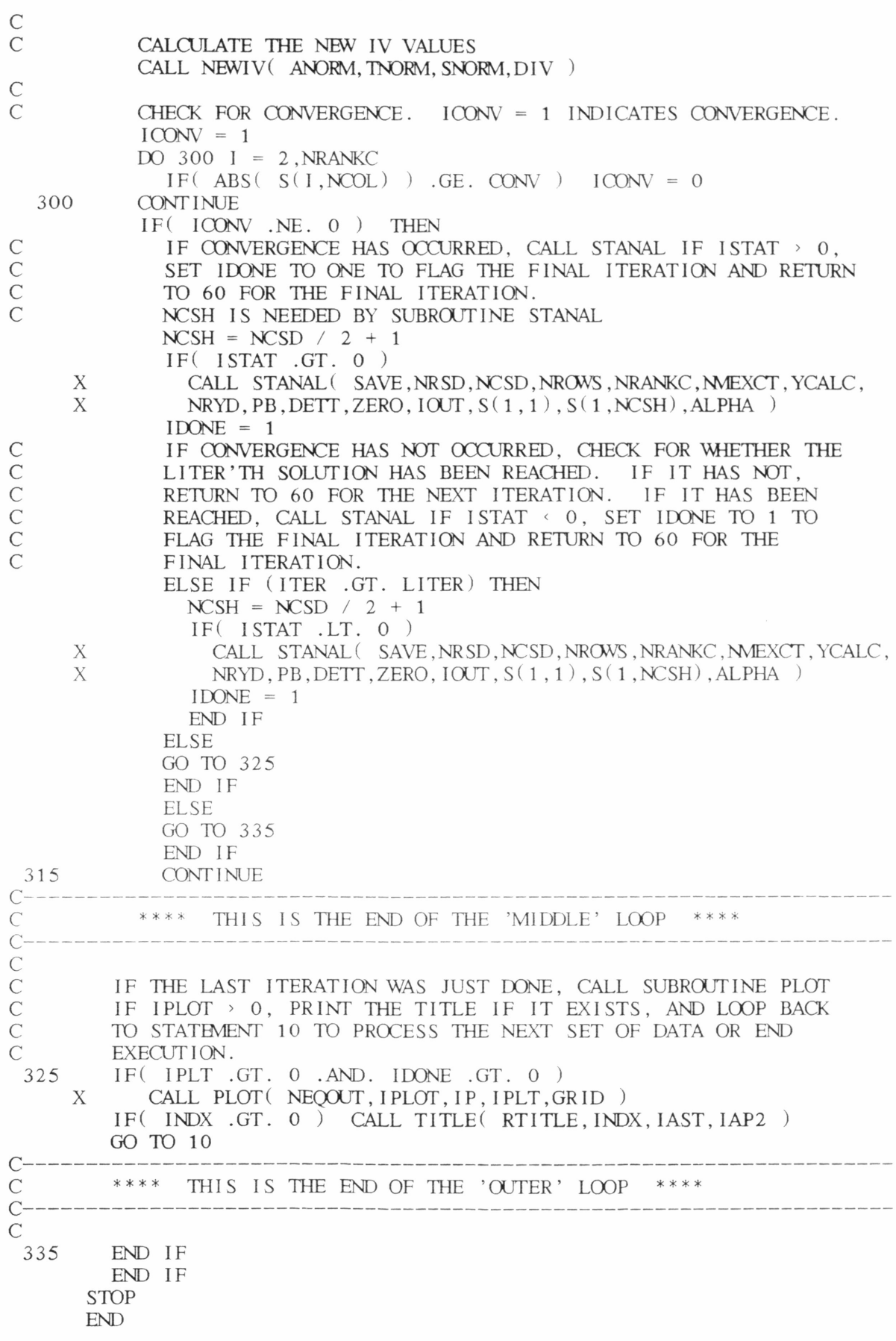

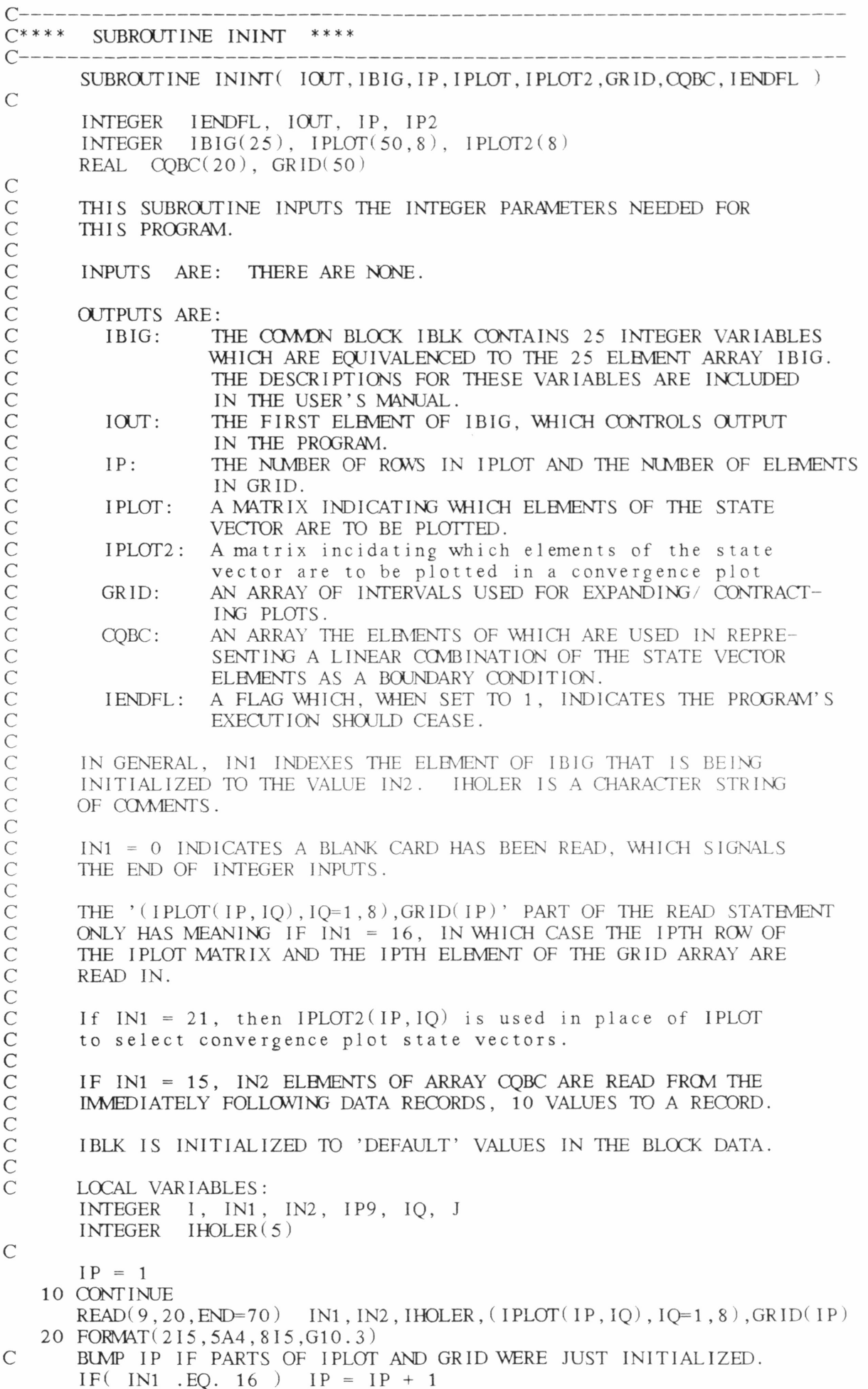

 $\overline{(\ }$ 

 $\overline{\mathcal{L}}$ 

 $\overline{\mathcal{L}}$ 

 $\overline{C}$ 

 $\overline{\mathcal{L}}$  $\overline{(\}$ 

 $\overline{\mathcal{L}}$  $\overline{\mathbf{C}}$  $\overline{\mathcal{L}}$  $\overline{\mathcal{L}}$  $\overline{\mathcal{L}}$  $\overline{\mathcal{L}}$ 

```
IF (IN1 . EQ. 21) THEN
           DO 25 IQ = 1, 825
              IPLOT2(IQ) = IPLOT(IP, IQ)ENDIF
\cal C\mathsf CIF IN1 = 0 A BLANK CARD HAS JUST BEEN READ, SIGNALLING THE
\overline{C}END OF INTEGER INPUT. IF IOUT \left\{ 10 THEN PRINT IHOLER.<br>IF(IN1 .EQ. 0 .AND. IOUT .LT. 10 ) WRITE(12,30) IHOLER
    30 FORMAT (15X, 'BLANK CARD', 5X, 5A4, //)
\cal CIF(IN1 .GT. 0 ) THEN\mathcal{C}\overline{C}IN1 \rightarrow 0. IF IOUT \leftarrow 10, ECHO THE INTEGER INPUTS JUST READ.
        INITIALIZE THE IN1TH ELEMENT OF IBIG.
        IF(\text{IOUT}.LT. 10) WRITE(12, 40) IN1, IN2, IHOLER
    40 FORMAT (' INPUT DATA', 215, 5X, 5A4)
        IBIG(IN1) = IN2\mathsf{C}\mathsf{C}IF IN1 = 15 AND IN2 \rightarrow 0, READ THE VALUES INTO COBC THAT ARE
\mathsf CTO REPRESENT A LINEAR COMBINATION OF Y ELEMENTS AS A
\mathsf CBOUNDARY CONDITION.
        IF(IN1 .NE. 15 .OR. IN2 .LE. 0) GO TO 10
\mathsf{C}DO 60 I = 1, IN2, 10
             IP9 = I + 9READ(9, 50) (CQBC(J), J=1, IP9)50
            FORMAT(10G8.0)60
          CONTINUE
\mathcal{C}GO TO 10
    70 IENDFL = 1END IF
       RETURN
       END
```

```
\mathsf{C}\mathsf{C}THIS IS THE ROUTINE WHICH BUILDS THE MATRIX OF INITIAL VALUES
\overline{C}WHICH ARE PLOTTED BY THE CONVERGENCE PLOT REQUEST
\mathsf C(INTEGER PARAMETER 21)
C-DIMENSION TL(300, 9), A(50), IPLOT2(8)CHARACTER*40 TITLE
       COMON/ JBLK/ ID1(23), ITER, ID2(10), MITER
       COMON/IBLK/IOUT, LIN, NDDE, LITER
      DATA TITLE/'ITERATION CYCLES WITHIN ITERATION LOOP '/
       I = 1K = 1XMAX = LITERREWIND 20
\mathcal{C}Set matrix size
       DO 3 \text{ IQ}=1, 83
         IF (IPLOT2(IQ) .NE. 0) I = I+1\mathcal{C}Read input values and set in array
    5 READ(20, END=200) ID, T, (A(J), J=1, NEQ)
       TL(K, 1)=TDO 6 10=1.8IND = IPLOT2(1Q)IF (IND .GT. 0) TL(K, IQ+1) = A(IND)6
       K = K + 1IF(K.LE. 300. AND.K. LE.KK) GO TO 5200 KK=K-1
\mathcal{C}Set file for later appends by INTOUT
       BACKSPACE 20
      WRITE (12,310) IPT
  310 FORMAT(\frac{7}{10}X, 'CONVERGENCE PLOT OF Y(', I2, ')')
       IF (IPT .LE. 1) THEN
          CALL Y8VSX(TL, KK, I, 0.0)
       ELSEIF (IPT. EO. 2) THEN
          CALL G300 (TL, KK, I, XMAX, TITLE)
      ELSEIF (IPT. EQ. 3) THEN
          CALL VPLT(TL, KK, I, XMAX, TITLE)
      ENDIF
      RETURN
      END
```
SUBROUTINE PLOT(NEO, IPLOT, IP, IPLT, GRID)

```
C-\mathcal{C}THIS ROUTINE DOES ALL THE SET UP WORK FOR PLOTTING
\mathsf{C}CALLED AT END OF INTEGRATION
C-DIMENSION IDM(300), TL(300, 9), A(50), IPLOT(50, 8), GRID(50)
      CHARACTER*40 TITLE
      DATA TITLE/'INDEPENDENT VARIABLE-END OF INTEGRATION '/
\mathcal{C}SET XMAX TO 0 FOR AUTO SCALING
      XMAX = 0.0IP1=IP-1REWIND 21
      DO 190 I=1, IP1
      DO 100 J = 1,300READ(21, END=140) IDLM(J), T, (A(K), K=1, NEO)
      TL(J, 1)=TDO 110 I J = 1.8IND=IPLOT(I,IJ)IF(IND.GT.0) THENTL(J,IJ+1) = A(IND)ELSE
      GOTO 100
      END IF
 110 CONTINUE
 100
     CONTINUE
      CALL ERRORS(-6)140 NDPS=J-1\mathcal{C}Set file for later appends by INTOUT
      BACKSPACE 21
      N=I JNN=N-1NGR ID=0IF(IPLT.LE.1) THEN
         WRITE(6, 150) (IPLOT(1, 1K), IK=1, NN)
         FORMAT(///,25X,'++++++ T I M E (DOWN) VS Y ( ',8(12,','))
  150
         WRITE(6,160)
  160
         FORMAT(1H+, 85X, ') +++++++')
         CALL Y8VSX(TL, NDPS, N, GRID(I))
      ELSEIF(IPLT.EQ.2) THEN
         CALL G300 (TL, NDPS, N, XMAX, TITLE)
      ELSEIF(IPLT.EQ.3) THEN
         CALL VPLT(TL, NDPS, N, XMAX, TITLE)
      END IF
  190 CONTINUE
      RETURN
      END
```

```
SUBROUTINE G300 (TL, NDPS, N, XMAX, TITLE)
C This routine is used to send plotted output to the
      DASHER G300 graphics terminal.
C
       Input parameters are:
C
C TL -
A matrix of the following:
C Column one is the independent variable values.<br>C Columns 2-9 contain up to 300 dependent values
C Columns 2-9 contain up to 300 dependent values.<br>C NDPS - The number of rows (values) in TL
C NDPS -
The nwnber of rows (values) in TL
C N
-
The nwnber of columns (dependent vars+1) in TL
C N - The number of columns (dependent vars+1) in TL<br>C XMAX - If not zero, defines max indep. range (for iterations)
C TITLE - Title to print on bottom
      REAL TL(300, 9), XPDS, YPDS, XMIN, YMIN, XMAX, YMAX
       INTEGER XPST, YPST, XPEN, YPEN, XPNT, YPNT, DEBUG, CHT, CLEN
      CHARACTER*40 TITLE
C Set up device-dependent parameters<br>C XPST, XPEN - Start & end points for
C XPST,XPEN -
Start & end points for x points
C YPST,YPEN -
Start & end points for y points
C CHT -
Height of a text char in pixels
C CLEN -
Length of a text character in pixels
C XOFF -
offset from X axis in pixels
C YOFF -
offset from Y axis in pixels
      PARAMETER (XPST=100, XPEN=635, YPST=50, YPEN=438)
      PARAMETER (CHT=16,CLEN=16,XOFF=2,YOFF=4)
       If XMAX not supplied (0) set XMAX to largest point. Compute XMIN.
       IF (MAX . EQ. 0) THEN
          MMN=TL(1,1)XMAX = TL(NDPS, 1)ELSE
          XMIN = 1.0DO 5 I=1, NDPS
5 TL(I, 1)=IENDIF
C Compute maximum and minimwn Y values
      MMIN = 1.0E+75YMAX = -1.0E+75DO 10 I = 1, NDPSDO 10 J = 2,NIF (TL(1, J) .GT. YMAX) YMAX = TL(1, J)10 IF (TL(I, J) .LT. YMIN) YMIN = TL(I,J)
C
      Avoid scale duplication if YMAX = YMIN
       IF (YMAX .EQ. YMIN) THEN<br>YMAX = YMIN + 1
      ENDIF
      IF (XMAX . EQ. XMIN) THEN
          XMAX = XMLN + 1ENDIF
      Compute units/pixel for X & Y axes.
      XPDS = (XMAX-XMIN) / (XPEN-XPST)YPDS = (YMAX-YMIN)/(YPEN-YPST)IF (XPDS . EQ. 0) XPDS = 1IF (YPDS .BQ. 0) YPDS = 1
      Allow user time to read screen before plot
      PRINT *, 'Enter (New Line) when ready to see plot:'
      READ(10,2,END=20) DEBUG
      If DEBUG requested, print TL matrix
      IF (DEBUG .GT. 0) THEN
         PRINT *, '***Debug requested***'<br>PRINT * 'TL matrix'
          PRINT *
```
C C

C

C

C

C

C

C

\_\_\_\_\_\_\_\_\_\_\_ PRINT  $*,$ PRINT \* DO 15  $I = 1$ , NDPS PRINT  $*(TL(1, J), J=1, N)$ 15 PRINT \*, 'XMIN, XMAX, YMIN, YMAX = ', XMIN, XMAX, YMIN, YMAX PRINT \*. 'Press (New Line) to continue...'  $READ(10.2, END=20)$  I **ENDIF**  $\mathcal{C}$  $\mathcal{C}$ Perform set-ups for putting to G300.  $\mathsf{C}$ Enter mnemonic mode 20 PRINT \*,  $\cdot$  <36>G<42>1'  $\mathcal{C}$ Erase screen PRINT \*, 'ERASE'  $\mathcal{C}$ Set drawing color to green PRINT \*, 'COLOR 1'  $\mathcal{C}$ Reset text attributes PRINT \*, 'TEXT RESET'  $\mathcal{C}$ Put y-title PRINT \*, 'TEXT EXTENT -90 CELL 90' PRINT \*, 'TEXT ',0,' ', YPEN-CHT, ' STATE VARIABLES  $|$  \*',N-1,'\*'  $\mathcal{C}$ Put top and bottom points PRINT \*, 'TEXT RESET'<br>PRINT \*, 'TEXT ', CLEN+2, ' ', YPEN-CHT, ' ', YMAX<br>PRINT \*, 'TEXT ', CLEN+2, ' ', YPST, ' ', YMIN  $\mathcal{C}$ Define the line styles for the eight line types PRINT \*, 'LSTYLE DEFINE 0 10000000100000001 'LSTYLE DEFINE 1 10001000100010001 PRINT \*. PRINT \*, 'LSTYLE DEFINE 2 1111110001111110001 PRINT \*, 'LSTYLE DEFINE 3 10101010101010101' PRINT \*, 'LSTYLE DEFINE 4 11110000111100001' PRINT \*, 'LSTYLE DEFINE 5 11100000111000001' PRINT \*, 'LSTYLE DEFINE 6 11001100110011001' PRINT \*, 'LSTYLE DEFINE 7 11000000110000001'  $\mathcal{C}$ Draw chart axes PRINT \*, 'LINE ', XPST, ' ', YPST, ' ', XPST, ' ', YPEN PRINT \*, 'LINE ', XPST, ' ', YPST, ' ', XPEN, ' ', YPST  $\mathcal{C}$  $Draw N-1 lines.$ IF (DEBUG .NE. 0) THEN PRINT \*, '---PLOT DEBUG: '  $\begin{array}{lll} \text{X} & \text{RANGE} & = & \text{'}, \text{MMIN}, \text{NMAX} \\ \text{Y} & \text{RANGE} & = & \text{'}, \text{MMIN}, \text{MMAX} \end{array}$  $\overline{\phantom{a}}$ PRINT \*. PRINT \*, '<br>PRINT \*, '  $X \,$  START, INC = ', XPST, XPDS PRINT \*.' Y START, INC = ', YPST, YPDS **ELSE CONTINUE ENDIF** DO 200  $J = 2,N$  $\mathcal{C}$ Plot initial point for this col  $XPNT = INT(XPST+(TL(1,1)-XMLN)/XPDS)+XOFF$  $YPNT = INT(YPST+(TL(1, J)-MMIN)/YPDS)+YOFF$ PRINT \*, 'POINT ', XPNT, ' ', YPNT  $\mathcal{C}$ Plot rest of points if necessary IF (NDPS .GT. 1) THEN PRINT \*, 'LSTYLE ', J-2, ' 1 0' DO 100  $I = 2$ , NDPS IF (DEBUG .NE. 0) THEN PRINT \*,' \*\*\*  $X = ' , TL(1,1) , ' Y = ' , TL(1,1)$ **ENDIF**  $XPNT = INT(XPST + (TL(1, 1) - XMLN) / XPDS) + XORF$  $YPNT = INT(YPST + (TI (I - I) - MIN) / YPDS) + YOFF$ 

PRINT \*, 'LSLINE LAST ', XPNT, ' ', YPNT 100 **CONTINUE ELSE CONTINUE ENDIF** 200 **CONTINUE**  $\mathcal{C}$ Print x labels PRINT \*, 'TEXT ', XPST, ' ', YPST-CHT, ' ', XMIN<br>PRINT \*, 'TEXT ', XPEN-2\*CLEN, ' ', YPST-CHT, ' ', XMAX  $\mathcal{C}$ Print line types PRINT \*, 'TEXT ', XPST, ' ', YPST-2\*CHT, ' ', TITLE<br>PRINT \*, 'TEXT 0', YPST-3\*CHT, ' LINE LEGEND: '<br>PRINT \*, 'LAST TEXT' DO 300 I = 1,  $(N-1)$ PRINT \*, 'TEXT LAST " Y', I, ' "'<br>PRINT \*, 'LSTYLE ', I-1, ' 1 0'<br>PRINT \*, 'LSLINE TEXT ', I\*50+XPST, ' ', YPST-3\*CHT 300  $\mathcal{C}$ Return to normal mode PRINT \*, ' <  $36$  > G <  $42$  > 0'  $\cal C$ Wait for user to see graph before continuing. PRINT \*, 'Graph finished... Press (New Line) to continue' READ (10, 1, END=999, ERR=999) I 999 **RETURN**  $\mathsf{C}$ Formats  $\mathbf{1}$  $FORMAT(A1)$  $\mathbf{2}$  $FORMAT(11)$  $\ensuremath{\mathrm{END}}$